# **Lenguaje de Marcas y Sistemas de Gestión**

**UA 2.7 – Introducción CSS: Conceptos Básicos**

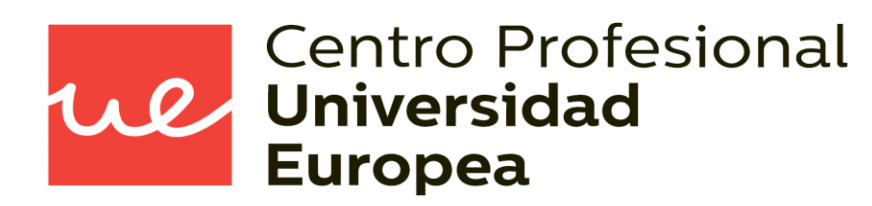

Raúl Rodríguez Mercado [raul.rodriguez@universidadeuropea.es](mailto:raul.rodriguez@universidadeuropea.es) / @raulrodriguezue Dpto. Ciencias y Tecnología de la Informática y Comunicación

## **UA 2.7: Introducción CSS: Conceptos Básicos**  *Objetivos*

- Definir qué es CSS
- Conocer la estructura de las hojas de estilo y como se aplican a los documentos **HTML**

re

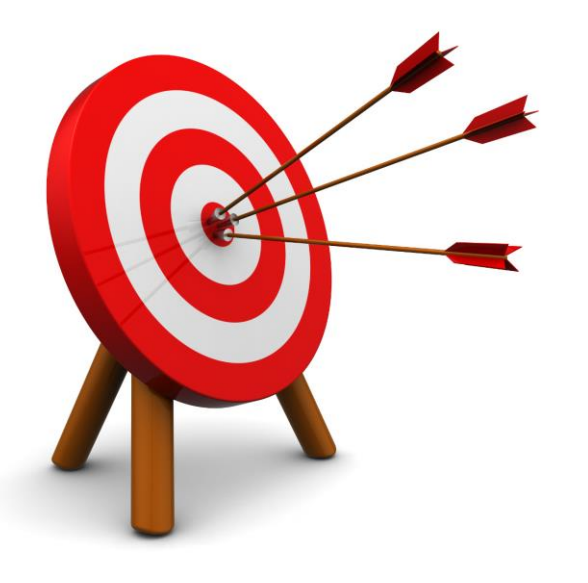

### *Contenidos* **UA 2.7: Introducción CSS: Conceptos Básicos**

**Estructura básica y características** principales de CSS

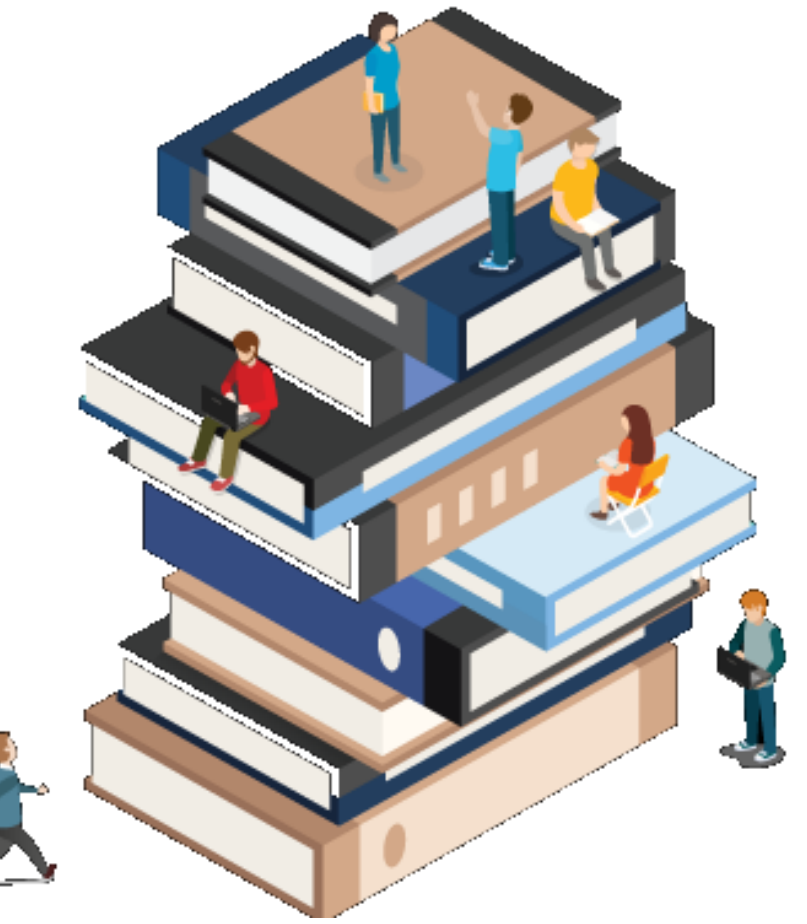

re

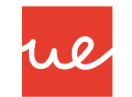

#### *Qué es una hoja de estilo*

- En las primeras versiones del HTML, el código fuente de una página web contenía tanto la información (*el contenido*) como la forma de representarse (*el diseño o formato*).
- Actualmente, estos dos aspectos se pueden separar
- La página web (el documento html) sólo debe contener información, mientras que el formato se debe definir en las llamadas hojas de estilo (en inglés, **CSS, Cascading Style Sheets**, es decir, Hojas de Estilo en Cascada).

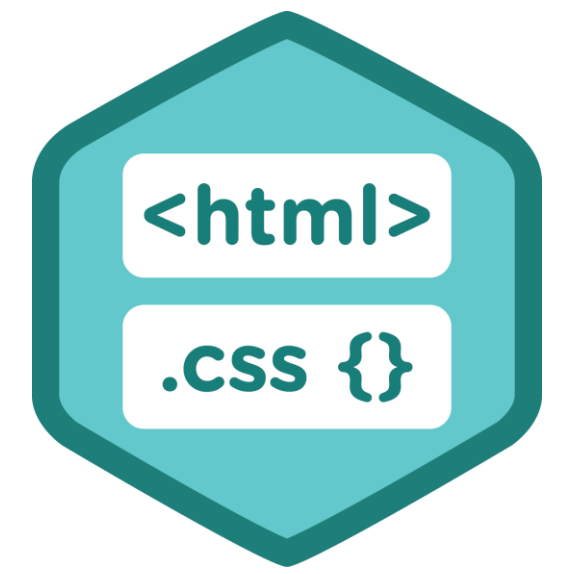

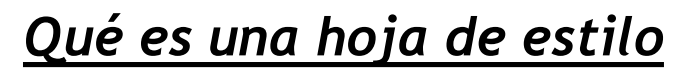

 CSS ...es un lenguaje de diseño gráfico para definir y crear la presentación de un documento estructurado escrito en un lenguaje de marcado.

We

 Es muy usado para establecer el diseño visual de los documentos web, e interfaces de usuario escritas en HTML...

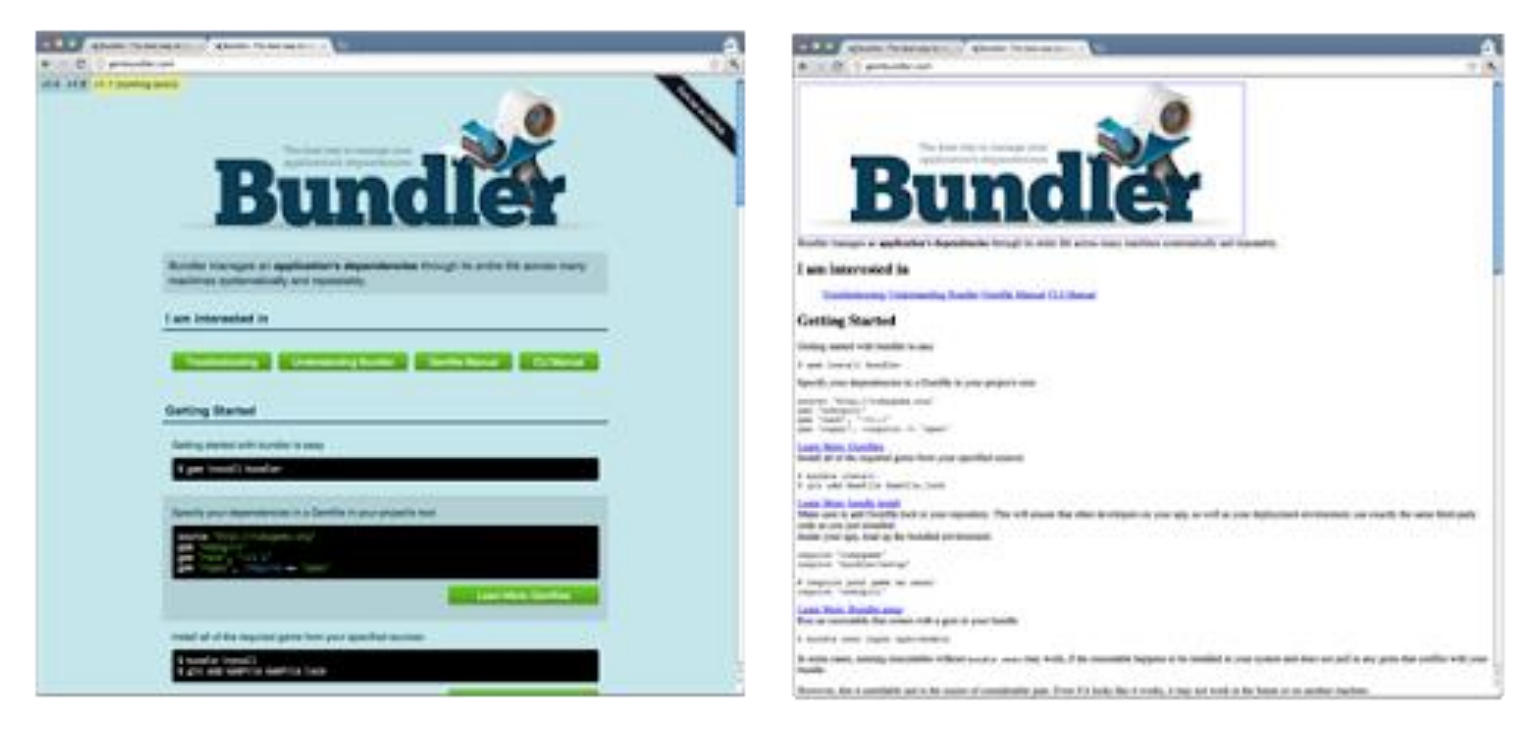

- *HTML: Define el contenido de nuestra página "¿Qué hay?*
- *CSS: Define la presentación de nuestra página ¿Cómo es?*

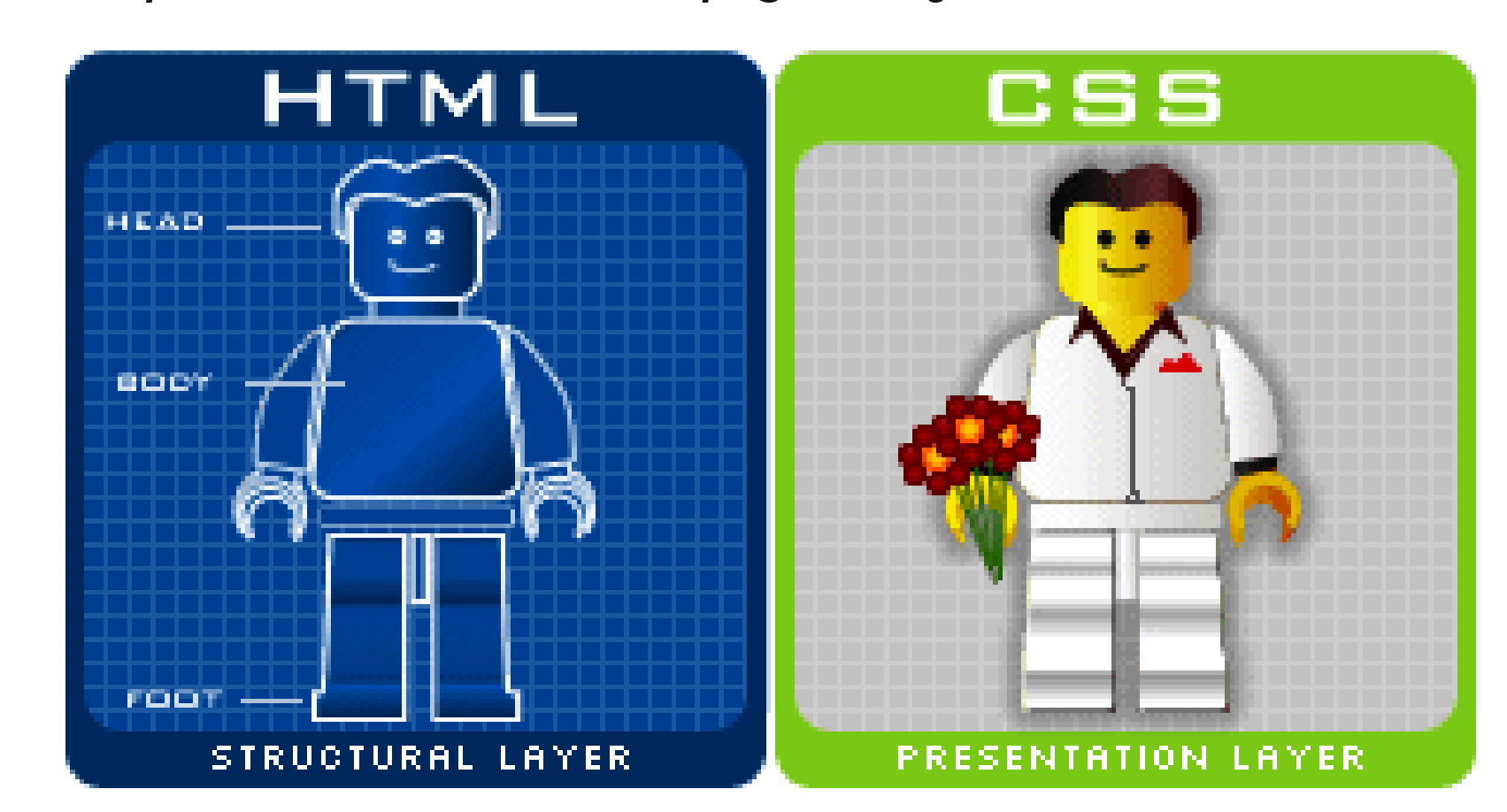

re

**HTML: Define el contenido de nuestra página** *"¿Qué hay?*

**Contenido:** *" Hola! Bienvenido a la página web…"*

**CSS: Define la presentación de nuestra página** *¿Cómo es?*

**Presentación: Letra tipo Arial, Color Azul, Margen 4px…**

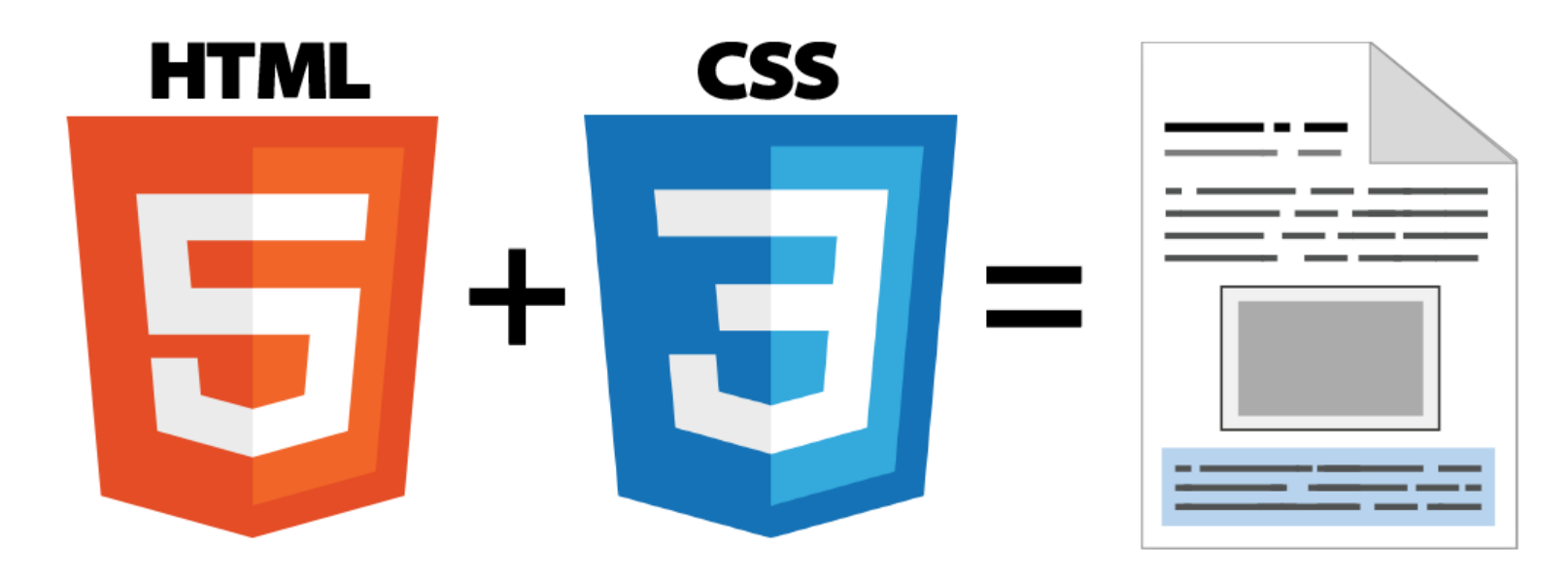

We

## *Funcionamiento de CSS* **UA 2.7: Introducción CSS: Conceptos Básicos**

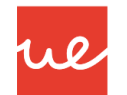

El funcionamiento de las hojas de estilo es el siguiente:

- En la página web (archivo .html) se escriben las etiquetas que definen categorías o elementos.
- En la hoja de estilo (archivo .css) se escribe cómo queremos que sea el estilo de presentación de las etiquetas (color, tamaño, fuente, bordes, máragenes, posición, etc).
- En la página web se escribe qué hoja de estilo queremos utilizar.´

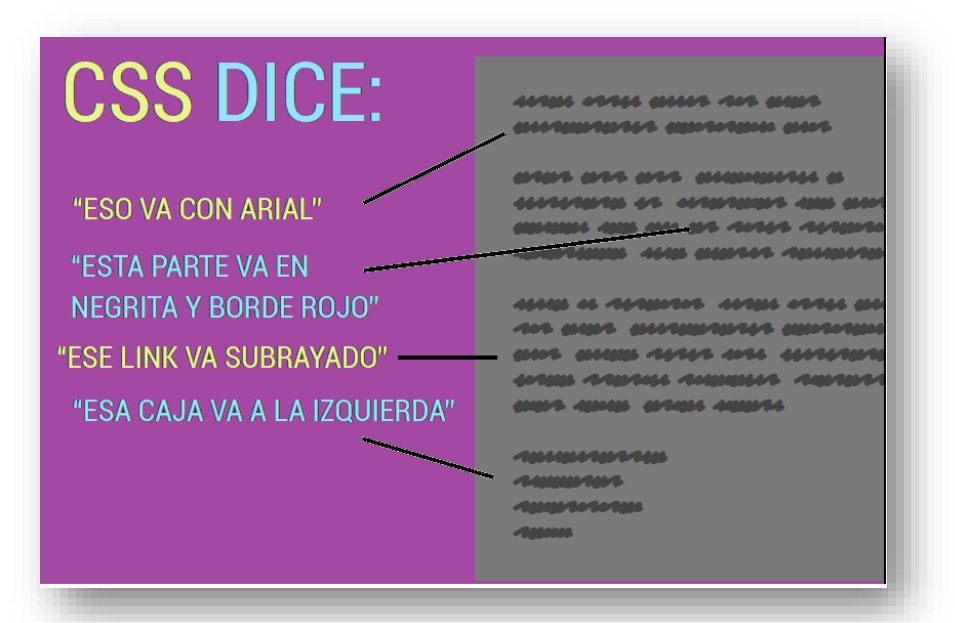

### *Funcionamiento de CSS*

- Las **hojas de estilo en cascada** (CSS, Cascade Style Sheet) son **complementos a las etiquetas HTML** que mejora la presentación y el aspecto de las páginas Web
- **Separan** el **contenido** del documento de todo el aspecto de **presentación** de éste
- Intenta evitar la **excesiva utilización de tablas** en las páginas
- No se indica en el código HTML el estilo del documento sino que **se indica lo que es cada elemento** y dicho **formato se especifica mediante CSS**.
- Están especificadas en la versión **HTML 4.0** del W3C

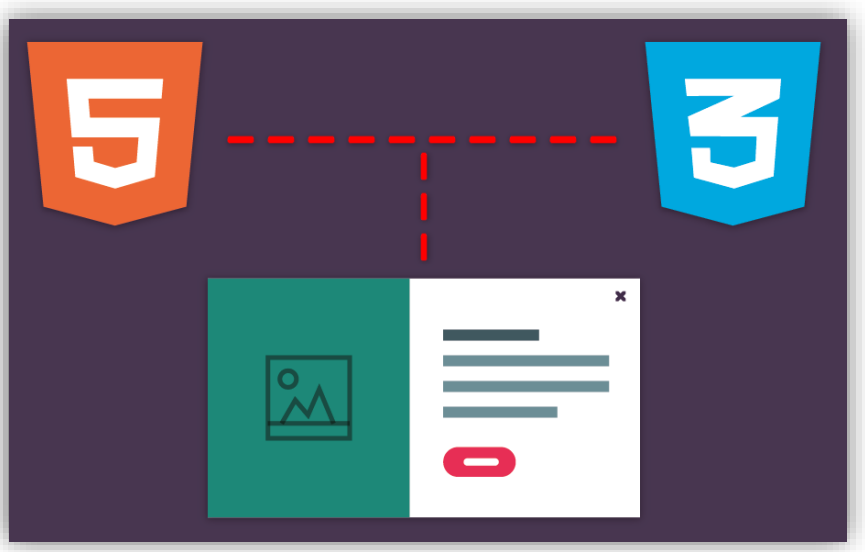

Wl

### *Resumen:*

- Una página web es realmente **un documento de texto en el que se escribe código en HTML con el que creamos el contenido de una web.**
- El **Código CSS**, unido al código HTML, permite dar forma, color, posición (y otras características visuales) a una página web.
- En resumen, CSS se trata de un idioma como podría ser el inglés o el alemán, que los navegadores web como **Chrome** o **Firefox** conocen y pueden entender. Nuestro objetivo como diseñadores y programadores web es precisamente ese: aprender el idioma.

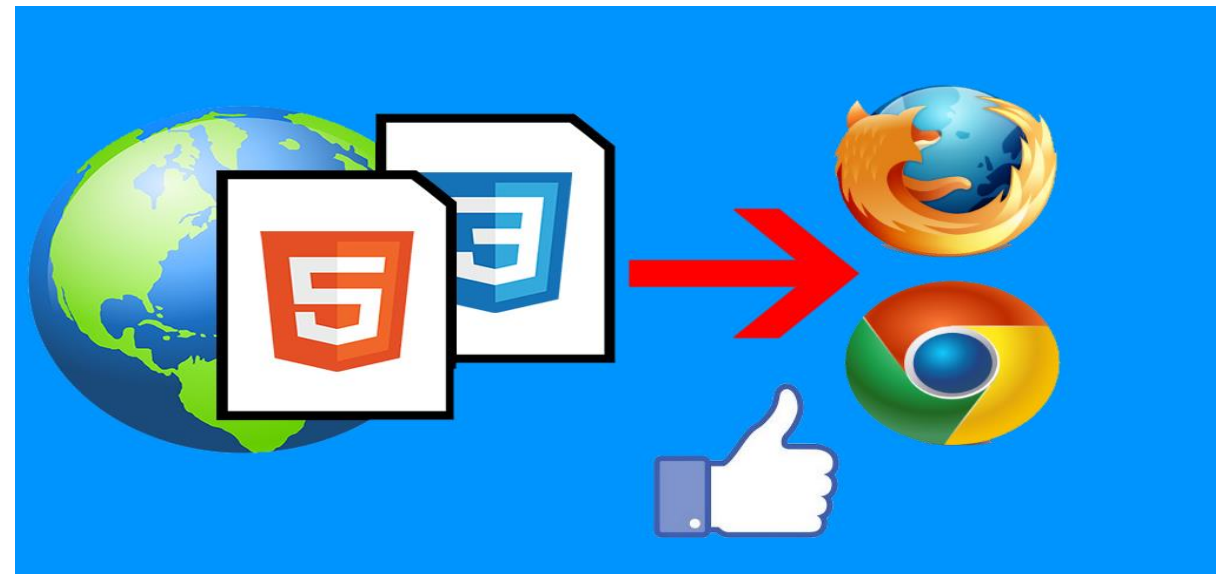

### *Versiones de CSS* **UA 2.7: Introducción CSS: Conceptos Básicos**

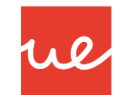

- El **lenguaje CSS** es una especificación desarrollada y mantenida por el World Wide Web Consortium (W3C)
- A lo largo de su historia, **CSS** ha evolucionado en diferentes versiones, denominados **niveles**:

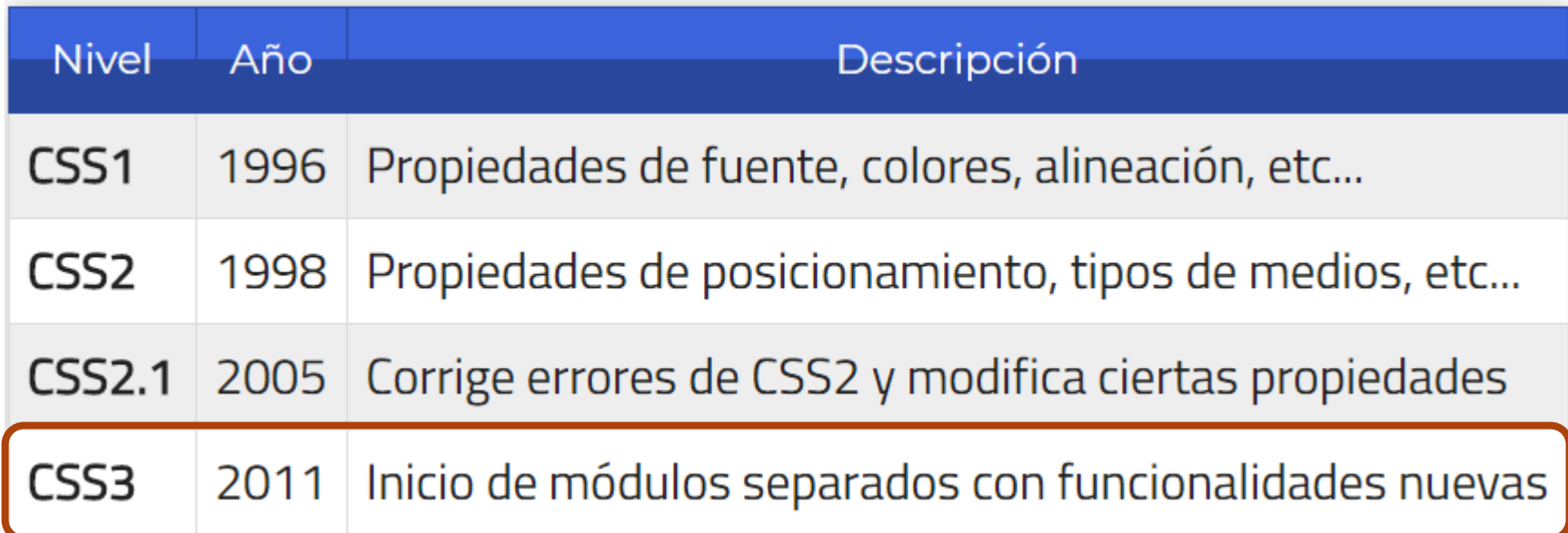

**HTML** 

## *Ventajas de CSS* **UA 2.7: Introducción CSS: Conceptos Básicos**

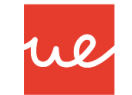

- Mayor control de la presentación del sitio web
- Si necesitamos hacer modificaciones de presentación lo hacemos en un sólo lugar y no tenemos que editar todos los documentos HTML por separado.
- **Mayor legibilidad**  $\rightarrow$  **más fácil de interpretar y entender**
- Se reduce la duplicación de estilos en diferentes lugares, por lo que la información a transmitir es considerablemente menor (las páginas se descargan más rápido).
- Es más fácil crear versiones diferentes de presentación para otros tipos de dispositivos: tabletas, smartphones o dispositivos móviles, etc...

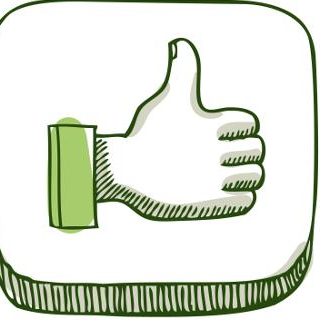

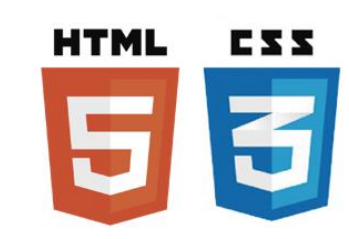

## *Desventajas de CSS* **UA 2.7: Introducción CSS: Conceptos Básicos**

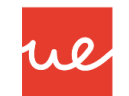

- A veces, dependiendo del navegador, la página que ha sido maquetada con CSS puede verse distinta
- El uso de las tablas nos permitía crear diseños complejos de forma mucho más sencilla que utilizando CSS

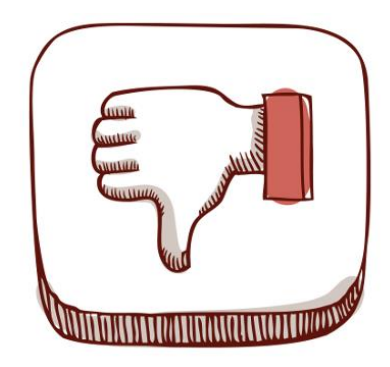

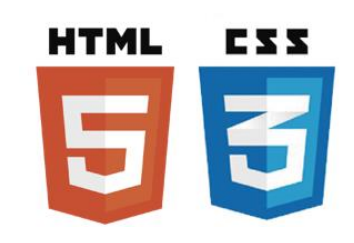

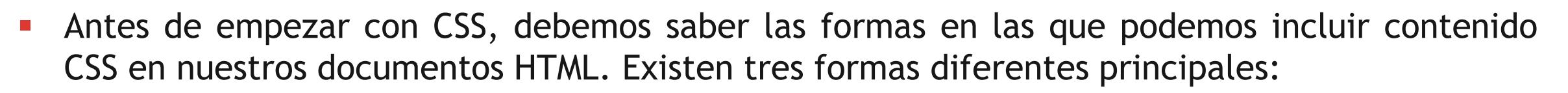

#### *CSS Externo*

■ En la cabecera del HTML, el bloque <head></head>, incluimos una relación al archivo CSS en cuestión:

#### <link rel="stylesheet" type="text/css" href="index.css" />

- De esta forma, los navegadores sabrán que deben aplicar los estilos de este archivo (*index.css*) al documento HTML actual.
- Se aconseja escribir esta línea lo antes posible (**sobre todo, antes de scripts**), obligando así al navegador a aplicar los estilos cuanto antes y eliminar la falsa sensación de página no cargada por completo.
- Esta es la manera recomendada de utilizar un archivo CSS en nuestros documento y la que utilizaremos principalmente.

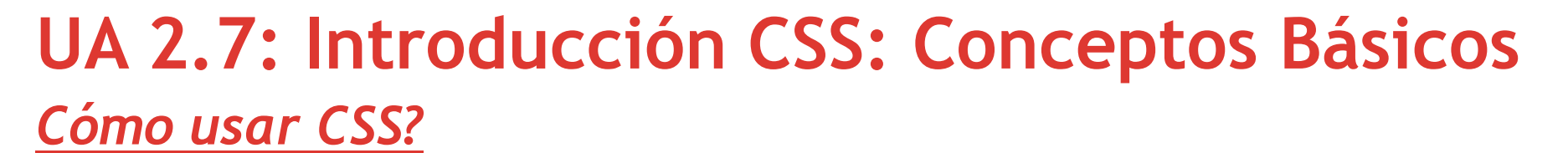

#### *CSS Externo: Ejemplo*

**<head> <link rel="stylesheet" type="text/css" href="estilos.css" /> </head>**

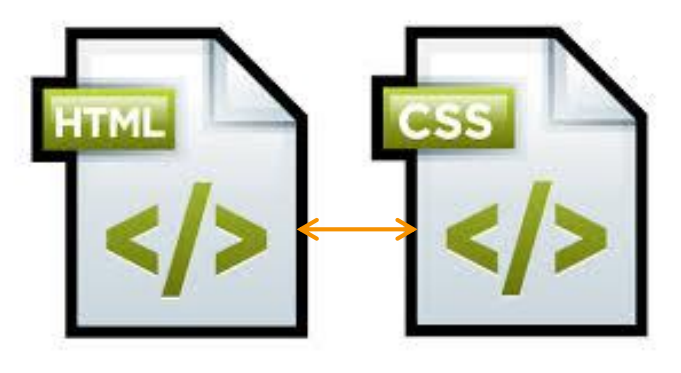

#### @charset "utf-8"; /\* CSS Document \*/ body font-size:75%: font-family: verdana, arial, 'sans serif'; background-color: #FFFFF0; color:#000080; margin: 10px; h1 {font-size:  $200$   $;$ }  $h2$  {font-size:140%;} h3 {font-size: $110$ };} th {background-color:#ADD8E6;} ul {list-style:circle;} ol {list-style:upper-roman;} a:link {color:#000080;} a:hover {color:red;}

ul

**Se llaman entre sí dentro de la estructura, aunque estén en archivos distintos.**

#### *CSS Interno o etiqueta Style*

 Otra de las formas que existen para incluir estilos en un documento HTML es la de añadirlos directamente en la cabecera HTML del documento:

We

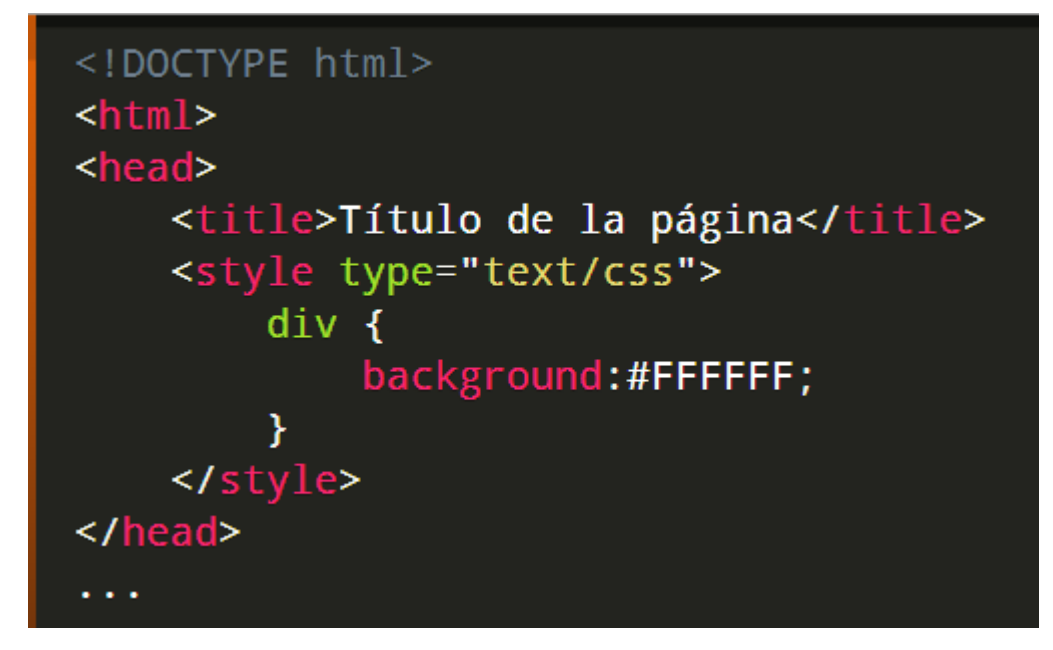

- Si hay algún cambio tengo que hacerlo en todos los ficheros.
- Normalmente en la cabecera (head)

*CSS Interno: Ejemplo*

*<head>* 

*<style type="text/css"> body {background-color:yellow;} h1 { color:orange; text-align:center; }p { font-family:"Times New Roman"; color:blue; }</style> </head>*

Se declara todas las características dentro del bloque de HTML, como se ha mostrado en la estructura. Su sintaxis básica para aplicar en un estilo a una etiqueta es por tanto:

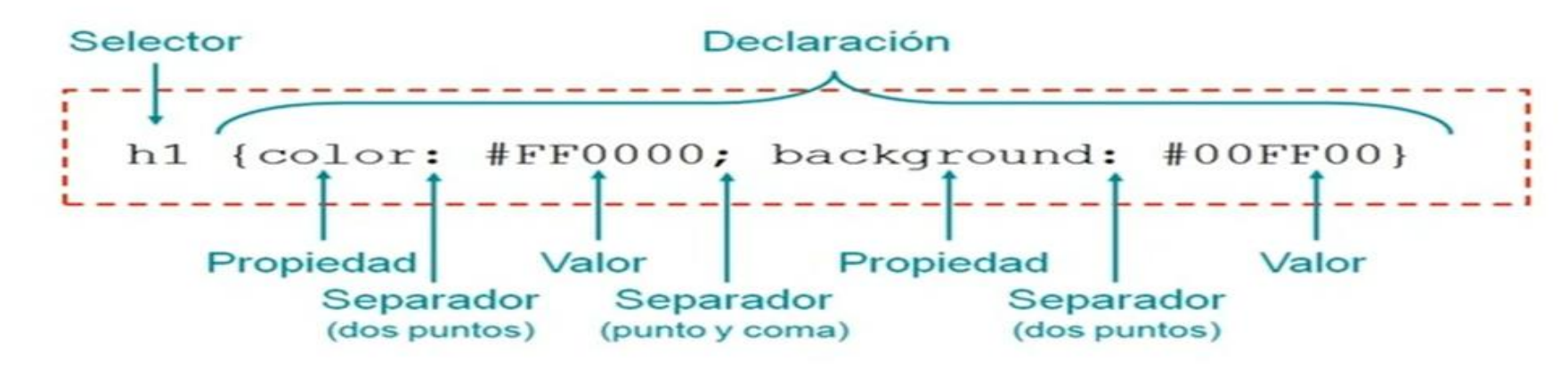

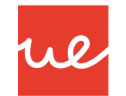

#### *CSS Embebido o Inline*

 Por último, la tercera forma de aplicar estilos en un documento HTML es hacerlo directamente en las propias etiquetas, a través del atributo **style**:

<p>;Hola <span style="color:#FF0000">amigo lector</span>!</p>

 Al igual que en el método anterior, si hay algún cambio tengo que hacerlo en todas las etiquetas o tags de todos los ficheros en donde lo haya puesto.

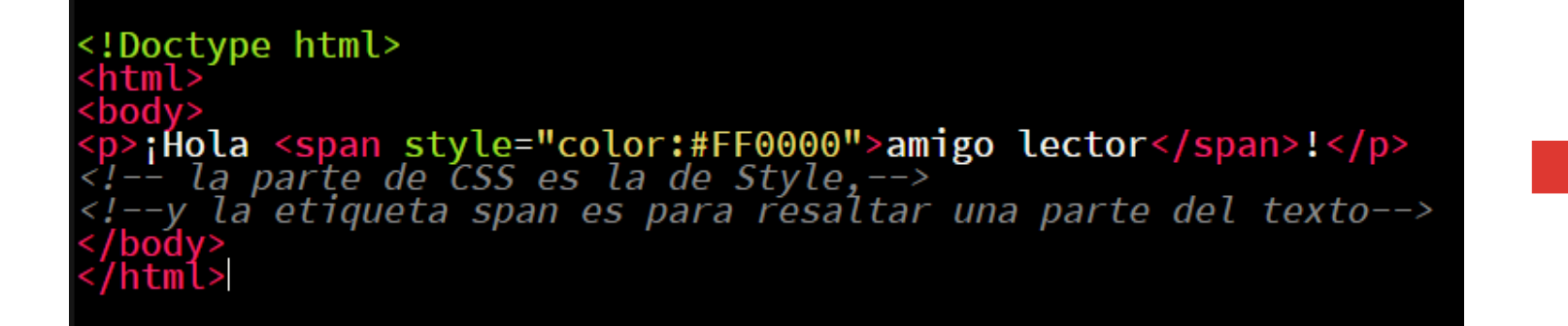

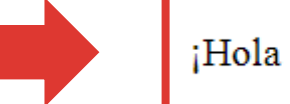

¡Hola amigo lector!

## *Estructura de CSS* **UA 2.7: Introducción CSS: Conceptos Básicos**

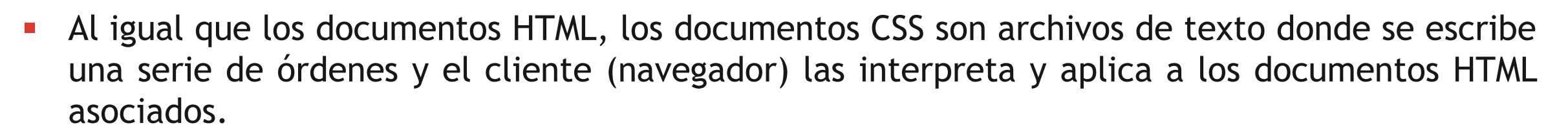

ul

La **estructura CSS** se basa en reglas que tienen el siguiente formato:

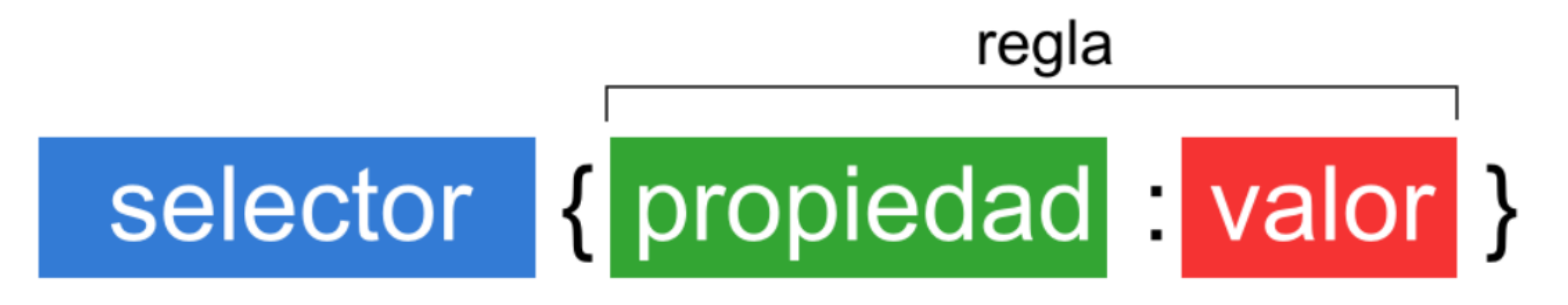

### *Estructura de CSS* **UA 2.7: Introducción CSS: Conceptos Básicos**

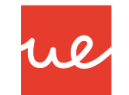

- *Selector:* El selector es el elemento HTML que vamos a seleccionar del documento para aplicarle un estilo concreto. Por ejemplo, el elemento p. Realmente, esto es mucho más complejo, pero ya lo veremos más adelante.
- *Propiedad:* La propiedad es una de las diferentes características que brinda el lenguaje CSS e iremos aprendiendo.
- *Valor:* Cada propiedad CSS tiene una serie de valores concretos, con los que tendrá uno u otro comportamiento.

Con todo esto le iremos indicamos al navegador que, para cada etiqueta (selector especificado) debe aplicar las reglas (propiedad y valor) indicadas.

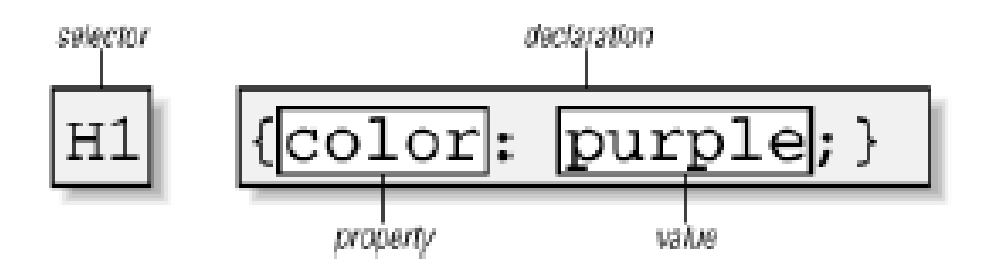

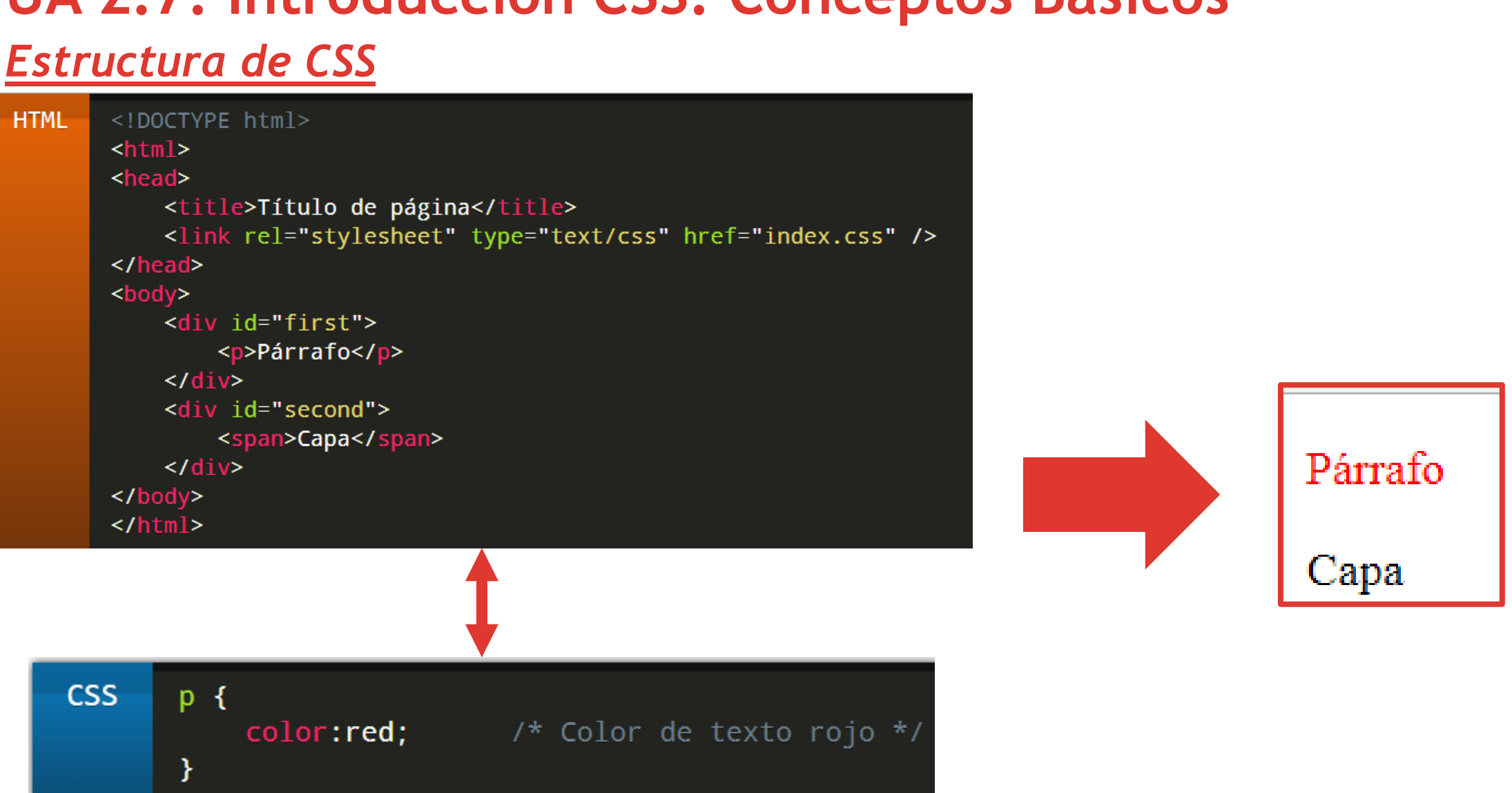

We

## **UA 2.7: Introducción CSS: Conceptos Básicos**

21

## *Estructura de CSS* **UA 2.7: Introducción CSS: Conceptos Básicos**

- Se pueden aplicar muchas más reglas (no sólo el color del ejemplo), consiguiendo así un conjunto de estilos para la etiqueta indicada en el selector. Cada una de estas reglas se terminará con el carácter **punto y coma** (;).
- En el siguiente esquema se puede ver las diferentes partes del código CSS con sus respectivos nombres:

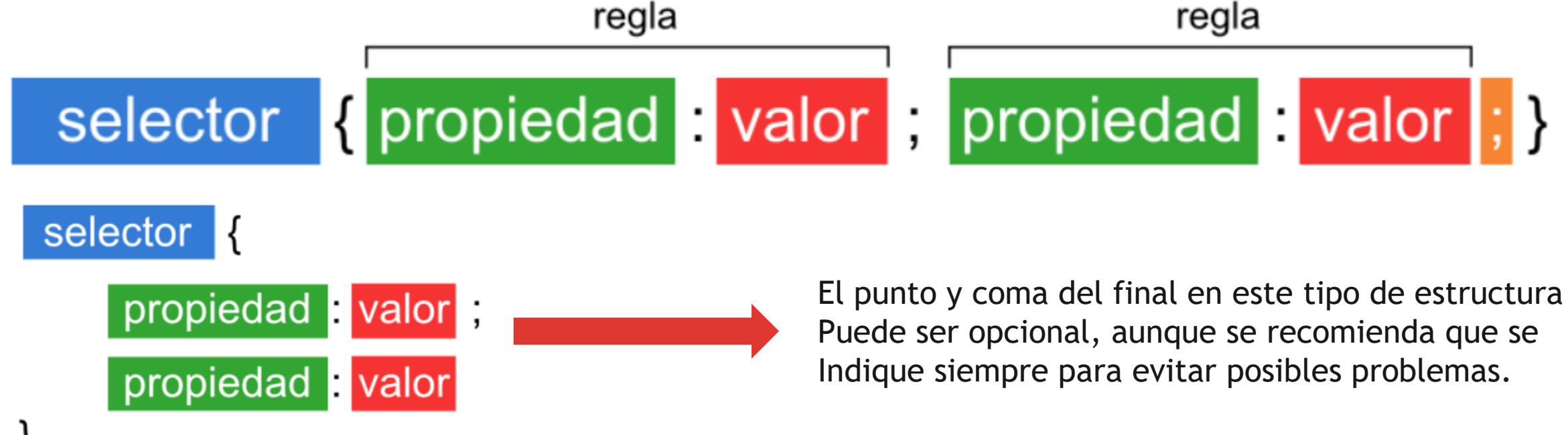

*Elementos de Selección ID y Class en CSS*

### *Características Elemento ID*

- El valor del atributo "id" de un elemento es único
- No debería haber otro elemento con el mismo nombre de identificador (id) dentro de tu documento HTML.

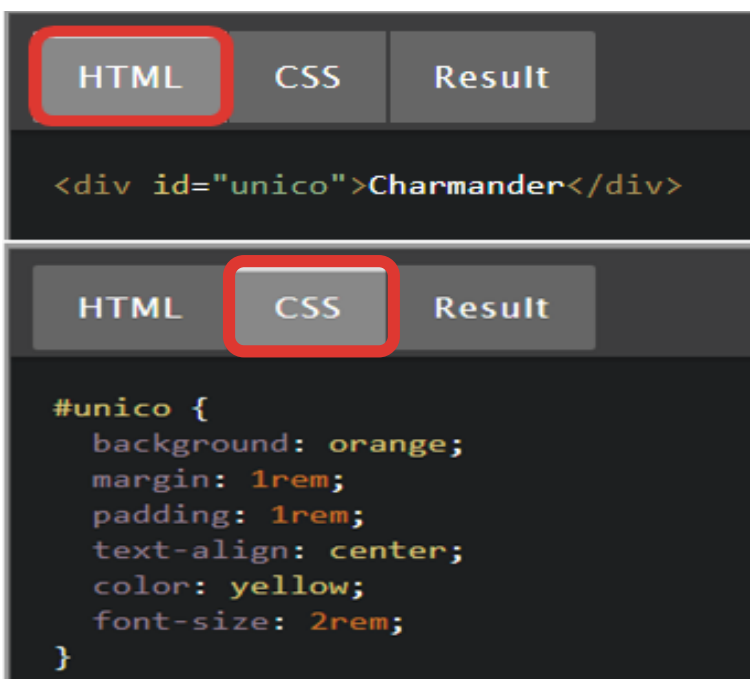

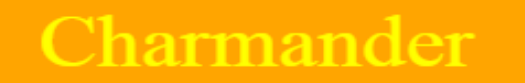

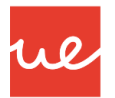

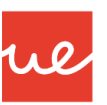

### *Elementos de Selección ID y Class en CSS*

### *Características Elemento Class*

- El valor del atributo "class", a diferencia del valor del atributo "id", puede ser utilizado en más de un elemento de tu documento HTML.
- Esto es muy beneficioso cuando tengamos que aplicar los mismos estilos a diferentes elementos, dado que nos permitirá reducir las líneas de código en nuestro archivo .css.

Squirtle

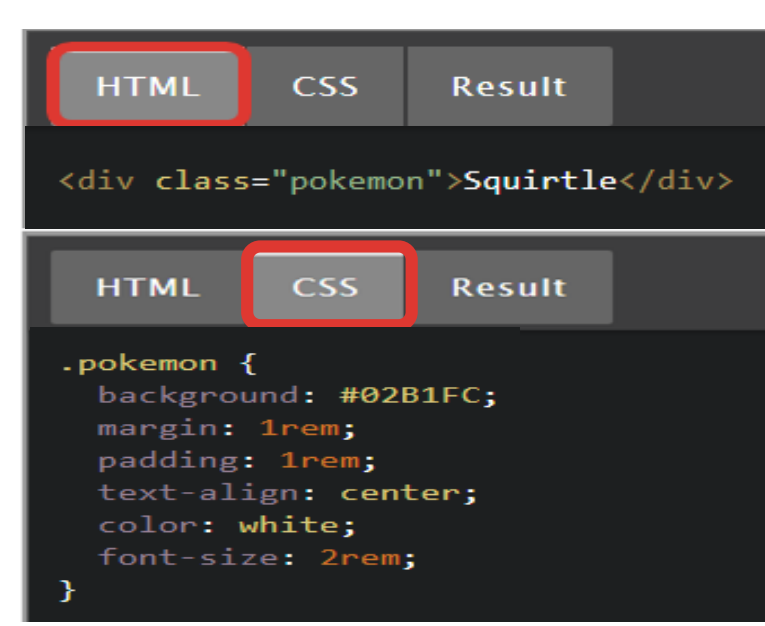

24

*Elementos de Selección ID y Class en CSS*

### *Características Elemento Class*

 Entonces si queremos aplicar las propiedades de un selector de clase a varios elementos, podemos hacerlo de la siguiente manera:

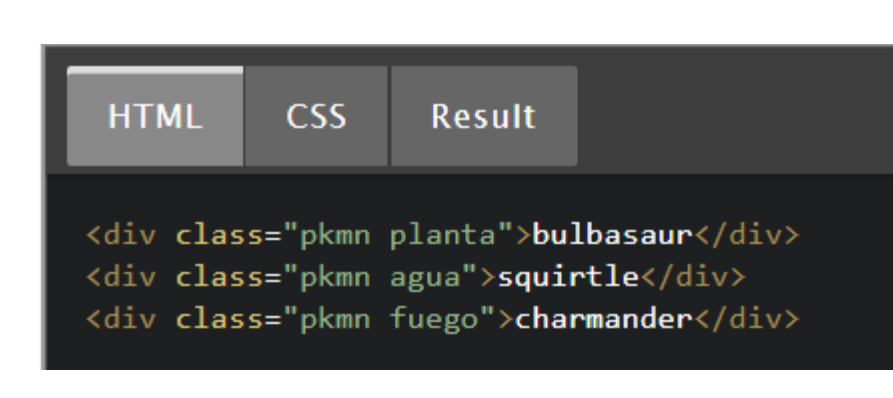

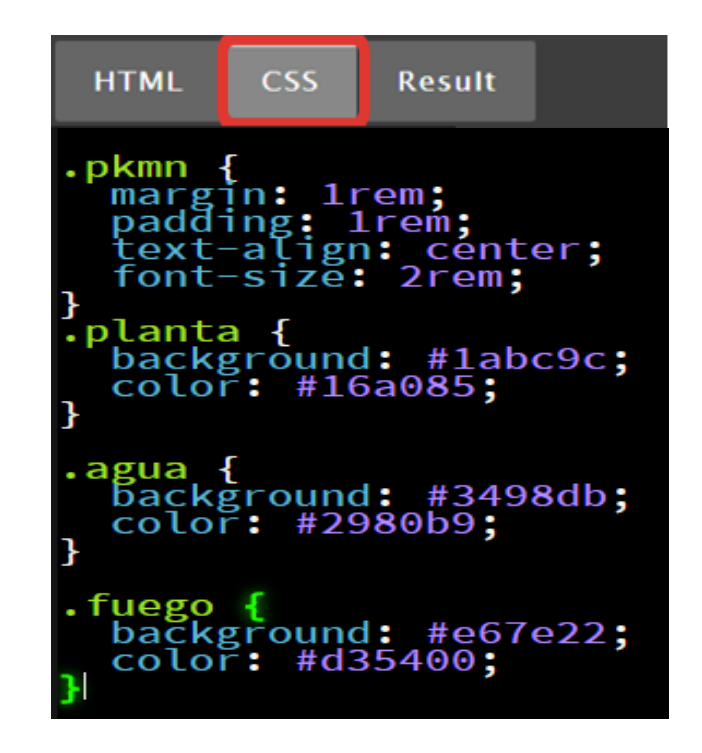

### *Elementos de Selección ID y Class en CSS*

**Result** 

### *Características Elemento Class*

**Result** 

**CSS** 

**HTML** 

**HTML** 

<div class="pkmn planta">bulbasaur</div> <div class="pkmn agua">squirtle</div> <div class="pkmn fuego">charmander</div>

CSS.

.pkmn margin: 1rem;<br>padding: 1rem;<br>text-align: center;<br>font-size: 2rem; .planta {<br>background: #1abc9c;<br>color: #16a085;

.agua {<br>background: #3498db;<br>color: #2980b9; 3

.fuego {<br>background: #e67e22;<br>color: #d35400;

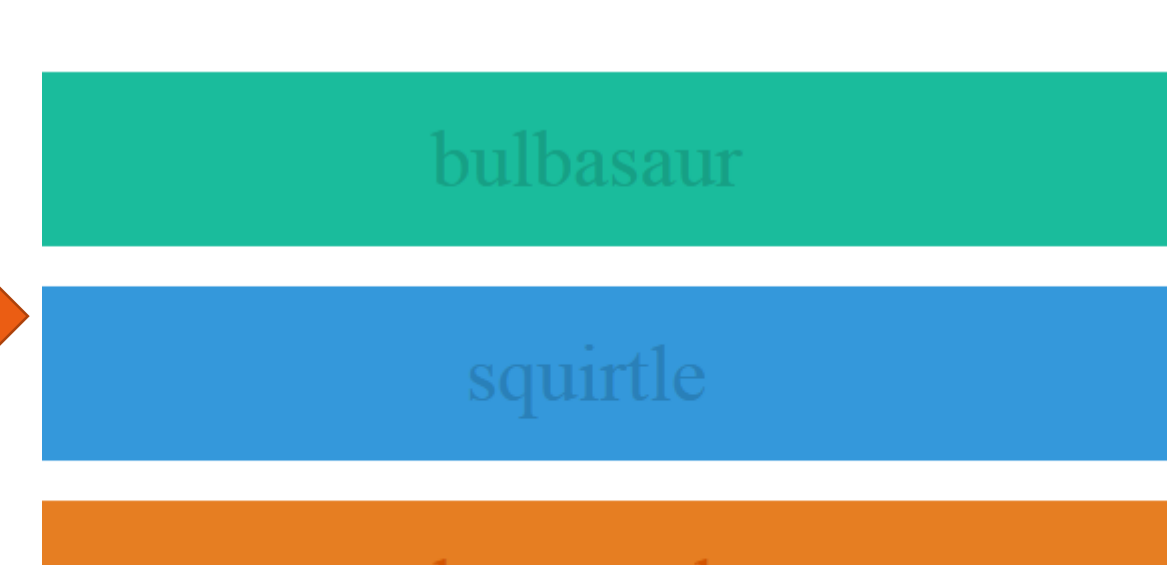

ul

#### charmander

*Elementos de Selección ID y Class en CSS*

### *Características Elemento Class*

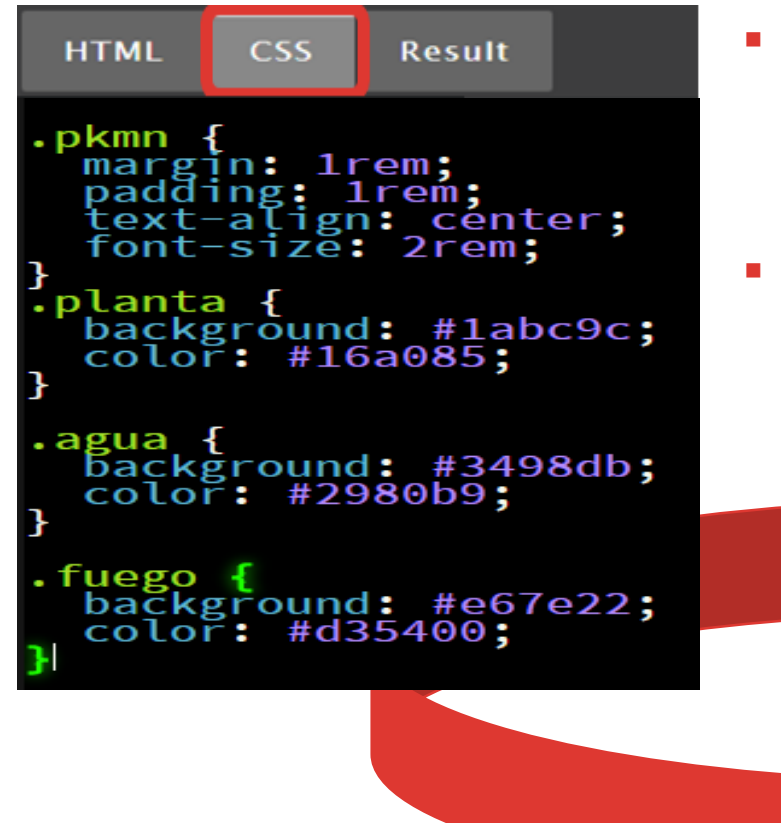

- En el ejemplo estamos creando un selector de clase "pkmn", el cual contiene propiedades generales que aplicaremos a todos los elementos
- Posteriormente, dejando un espacio agregamos otro selector de clase donde establecemos un determinado color para cada elemento. De esta forma modificamos el color de cada elemento sin tener que escribir todo el código para cada una.

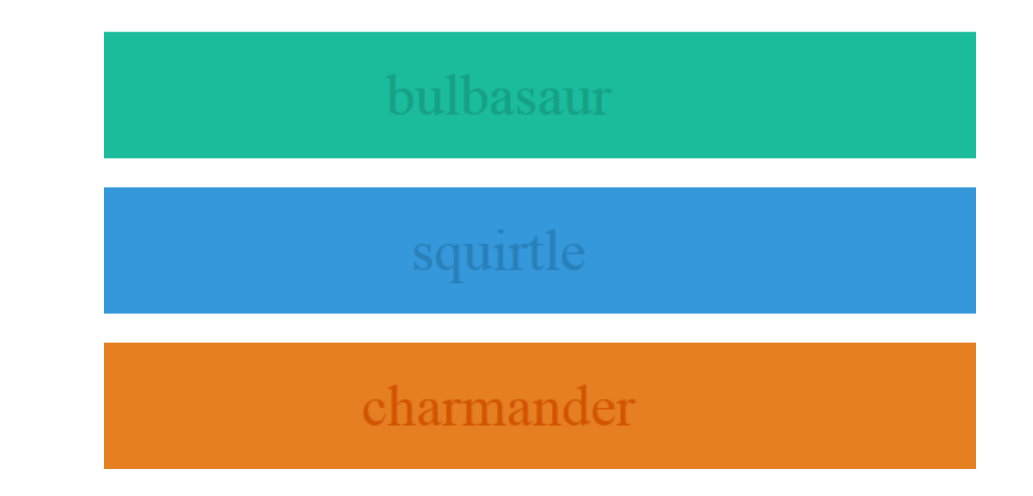

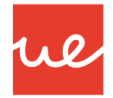

### *Elementos de Selección ID y Class en CSS*

### *Elemento ID*

- Permiten aportar diferentes estilos a una misma o diferentes etiquetas
- Son ideales cuando sabes exactamente qué elemento debe recibir cierto estilo

ul

- Primero definimos un id único para ese elemento <p id="serio">Párrafo 1</p> <p>Párrafo 2</p> <p id="serio">Párrafo 2</p>
- En la hoja de estilos haremos referencia a ese ide mediante la almohadilla

#serio {

```
color: red;
```

```
font-family: Courier;
```
### *Elementos de Selección ID y Class en CSS*

### *Elemento Class*

- Al igual que id, permite aportar diferentes estilos a varias etiquetas
	- <h3 class="rojo">Encabezado rojo</h3> <p class="rojo">párrafo rojo</p>

ul

- En la hoja de estilos haremos referencia a ese ide mediante un punto
	- $rooto \{color: red: red: }$

### *Actividad 1*

Crear una página estilos1.html con dos títulos con texto de color rojo (h1 y h2) y fuente Arial.

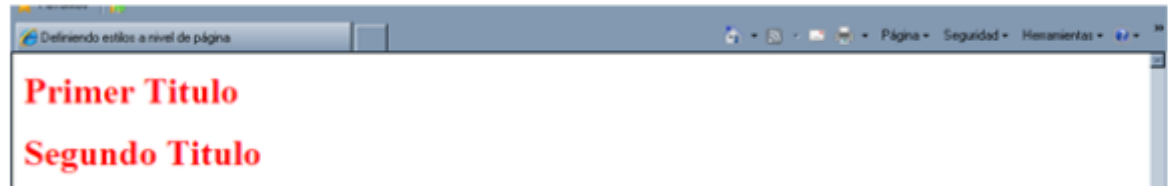

Crear una página estilos2.html donde definiremos estilos para muchas marcas dentro de la sección style (h1, h2 y h3)

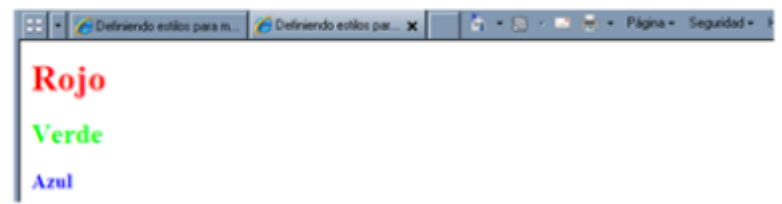

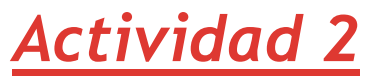

Crear una página llamada estilos3.html con el contenido de abajo, añadir un CSS que agrupe las fuentes de las cabeceras para simplificar el código

 $<$ body $>$ 

<h1 style="font-size:24px;font-family:Verdana;color:red"> UNIDAD FORMATIVA -2- Lenguajes de Marcas</h1>

<h2 style="font-size:18px;font-family:Verdana;color:blue">

UA1 - Introducción a HTML</h2>

<h2 style="font-size:18px;font-family:Verdana;color:blue">UA2

- Aproximación a HTML.</h2>

<h2 style="font-size:18px;font-family:Verdana;color:blue">

UA3 - Estructura de un documento HTML</font></h2>

<h3 style="font-size:12px;font-family:Arial"> Utilización de eXtensible HyperText Markup (XHTML)</h3>

### *Actividad 3*

Crear un archivo llamado estilo.css en una carpeta llamada ./css Aplicar dentro del cuerpo del documento la fuente Arial ( $f$ ont- $f$ amily)

Aplicar al título h1 el color azul y la fuente Verdana

Quitar la decoración (text-decoration) a los enlaces

Crear una nueva página llamada estilos4.html.

Añade archivo estilo css de la carpeta ./css Después añade un texto en el cuerpo, "este mensaje está en Arial", un título (h1) con el texto " este mensaje es azul con fuente verdana" y un enlace web a la página de google

### *Actividad 4*

Modifica la página estilos4.html para añadir una hoja de estilo interna que defina el color verde del hipervínculo. Guardar y abrir de nuevo la página estilos4.html ¿qué sucede?

Modificar de nuevo la página y añadir a la etiqueta que contiene el texto " este mensaje es azul con fuente verdana" un **estilo local** que cambie el color a rojo. Guardar y abrir de nuevo la página estilos 4.html  $i$  gué sucede?

Añadir un nuevo hipervínculo, ¿de qué color aparecerá?

### *Actividad 5*

- 1. Modifica el encabezado h2 y añade un ID llamado "introducción"
- 2. Da al encabezado h3 y al primer párrafo una clase llamada "destacado". No hagas nada al segundo párrafo ni al tercero
- 3. Añade una hoja de estilos y fija un id "introducción" con el color #B83C3A y fija la clase "destacado" con color #F7AC5Fy fuente Verdana.

#### <!DOCTYPE html>

 $\text{thm1}$ 

 $<$ head $>$ 

 $\langle$ /head>

 $<$ body $>$ 

<h2>Introducción</h2>

```
<h3>Clases e Ids en CSS</h3>
```
<p>Las clases e ids son supefácilesls en CSS. ¡Las estás utilizando ahora mismo!</p>

<h3>Selectores habituales en HTML</h3>

<p>Si quieres usar una clase o id, los elementos HTML tendrán el estilo habitual de cada hacer un estilo para cada elemento si no especificas nada particular en la hoja de estilos. </p>

 $$ 

```
\langle/html>
```
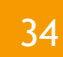

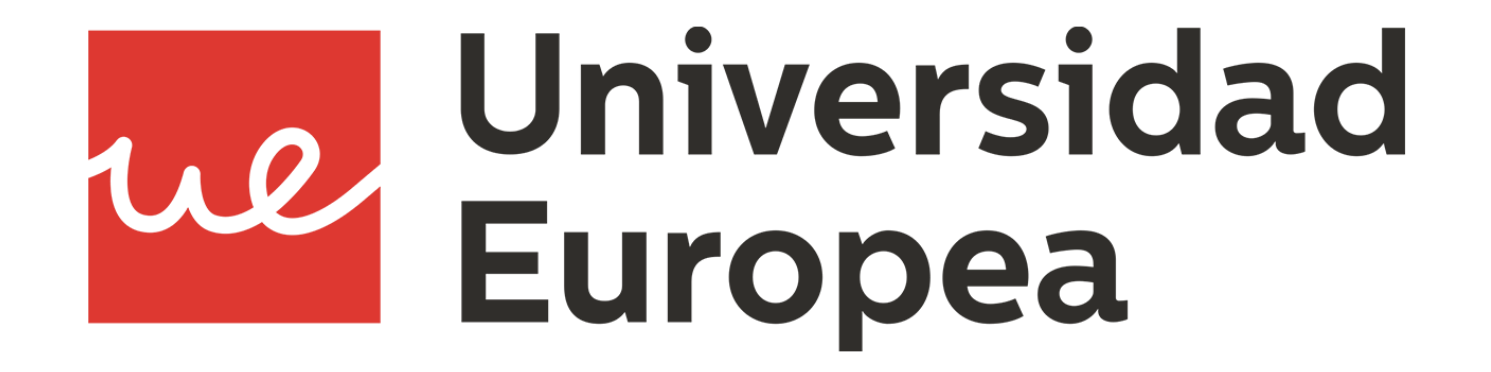